# **Alertes courriel / Alertes par notification poussée ( )**

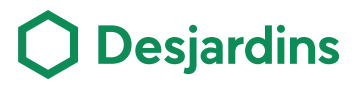

# **De l'information utile en temps utile : les notifications Desjardins**

Activez vos notifications Desjardins et nous vous préviendrons lorsque certaines activités touchant vos comptes, cartes de crédit et cartes prépayées Desjardins sont réalisées ou sur le point de l'être.

## **Bénéfices clés**

- **1.** Offre la possibilité de s'inscrire gratuitement, en tout temps.
- **2.** Permet de prendre les mesures appropriées en fonction des opérations ou évènements prévus au compte, grâce à des rappels.
- **3.** Aide à garder un œil sur ses opérations et à contrôler ses finances.

## **Procédure – Inscription aux alertes courriel**

<sup>2</sup> Connectez-vous à AccèsD Internet et, dans<br>
le menu de droite, cliquez sur « Profil et<br>
préférences », puis sur « Gestion des alertes » le menu de droite, cliquez sur « Profil et préférences », puis sur « Gestion des alertes »

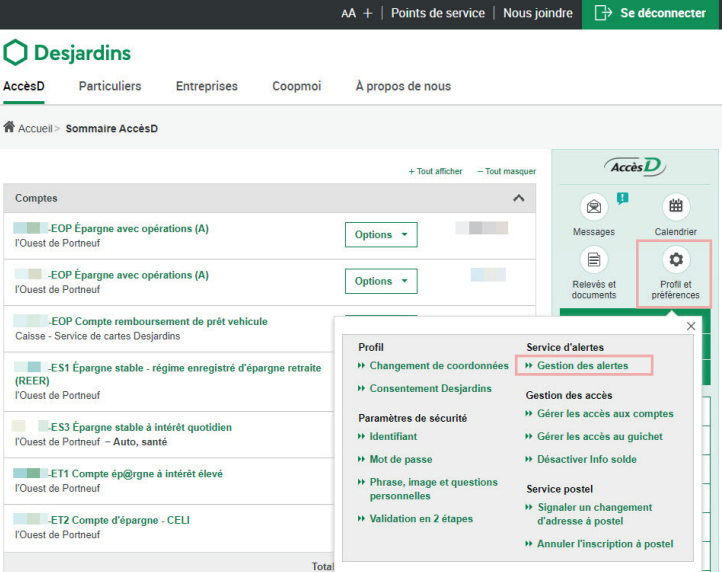

Cliquez sur « Ajouter » pour activer les notifications souhaitées et

**!**

définir leurs paramètres

ion des alertes suspendre ou annuler une alerte su Paramètres d'envoi des alertes

## souhaitez recevoir vos alertes, puis activez-la à l'aide du code que vous recevrez à cette même adresse nscription au service d'alertes Entrer l'adresse courriel à laquelle vous désirez recevoir vos alertes

Inscrivez l'adresse courriel à laquelle vous

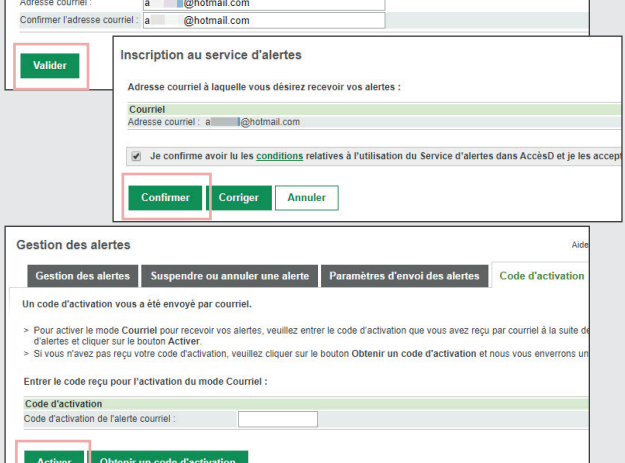

#### **Alertes disponibles Membres** :

- Insuffisance de fonds pour un paiement
- préautorisé ou un chèque
- Solde minimum atteint pour un compte
- Réception d'une facture postelMC
- Paiement imminent d'une facture
- **Détenteurs d'une carte de crédit Desjardins** : Proximité de la limite de crédit
- Échéance du paiement
- Renouvellement de la carte
- Carte suspendue pour validation
- Échéance d'un financement Accord D
- **Détenteurs d'une carte prépayée Desjardins** :
- Solde minimum atteint
- Renouvellement de la carte
- Carte suspendue pour validation

### Recevez les alertes activées par courriel en temps opportun

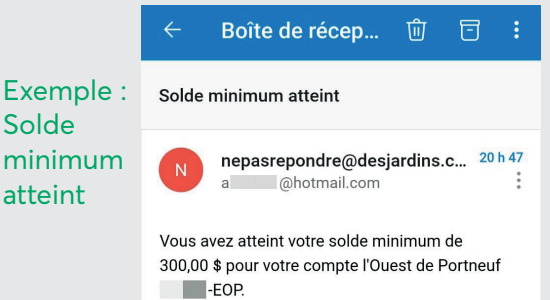

Ce message vous est envoyé à la suite de votre

inscription au service d'alertes.

3

tion des alerte

Ajouter

Ajouter

Ajouter

 $-$  Fo Ajouter

Ajouter

Cartes de crédit  $Carte$ 

Ajouter

Carte Ajouter

Cartes de cré<br>Carte

Ajouter

Cart

**ximité de la limite** 

Lors de l'activation de chaque alerte, vous devrez confirmer avoir vérifié les informations relatives à son ajout et reconnaître que Desjardins n'est pas responsable

Aide @ | Imprimer @ | Fermer E

de toute perte que vous pourriez subir si, malgré les alertes qui vous sont transmises, vous ne prenez pas les mesures requises en temps utile.

Légende: Services mobiles Desjardins **(4)** Accès D Internet

4

 $\overline{11}$ 

ŃШ  $\circ$  $\circ$  $\bigcup$  $\circ$  $\Delta$ 

> $\overline{z}$  $\bigcirc$

 $\triangleleft$ 

# **Alertes courriel / Alertes par notification poussée (D®)**

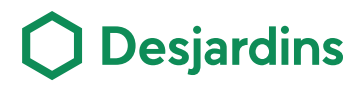

### **Procédure – Inscription aux alertes par notification poussée (mobile)**

Connectez-vous à AccèsD mobile et cliquez sur<br>
« Plus », sur « Profil et préférences », puis sur<br>
« Notifications » « Plus », sur « Profil et préférences », puis sur « Notifications »

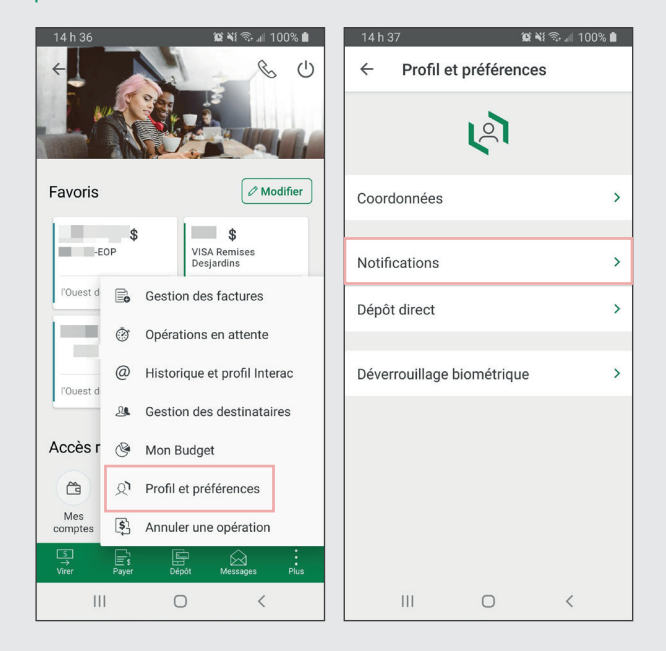

Activez les notifications souhaitées et définissez leurs paramètres

#### **Notifications disponibles Membres** :

- Sécurité (opérations et connexions suspectes) **activée par défaut - ne peut être désactivée** • Insuffisance de fonds pour un paiement
- préautorisé ou un chèque
- Solde minimum atteint pour un compte
- **Détenteurs d'une carte de crédit Desjardins** : Proximité de la limite de crédit
- Échéance du paiement
- $X$   $\frac{1}{2}$   $\frac{1}{2}$   $\frac{1}{2$

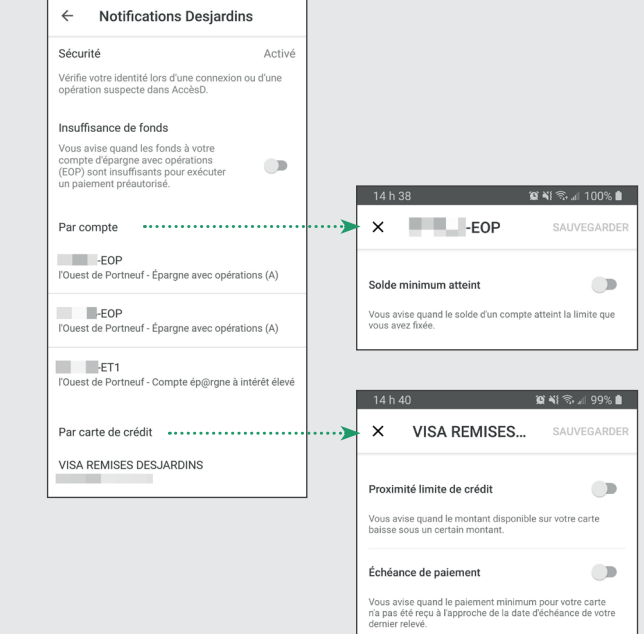

## Recevez les notifications activées en temps opportun

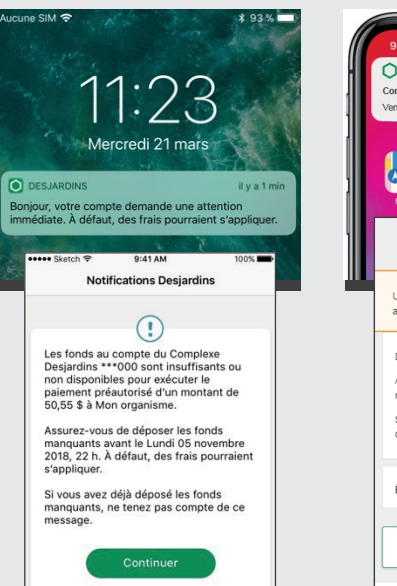

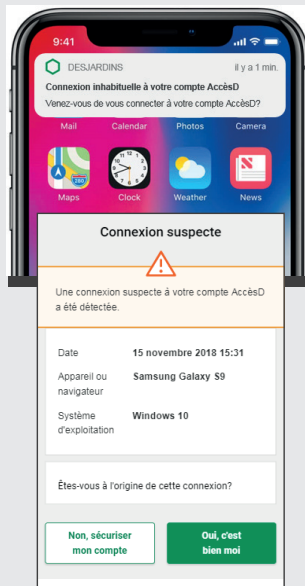

#### **Connexion suspecte : comment ça fonctionne?**

Vous recevrez une notification poussée vous informant que Desjardins a détecté une connexion suspecte à votre compte dans AccèsD. Si c'est bien vous qui vous êtes connecté, cliquez sur le bouton **Oui**. Si ce n'est pas vous, cliquez sur le bouton **Non**.

**Si vous répondez Oui**, vous recevrez une notification vous indiquant que vous confirmez être à l'origine de cette connexion. Vous pourrez continuer d'utiliser AccèsD en toute sécurité.

**Si vous répondez Non**, vous recevrez une notification vous demandant d'appeler au 1 866 335-0338 pour parler à l'un de nos conseillers. Votre accès à AccèsD sera temporairement bloqué, le temps de communiquer avec un conseiller pour valider votre identité.

**En aucun cas** vous ne serez redirigé vers la page de connexion à AccèsD pour vous authentifier ou nous transmettre des informations personnelles.